## 知 F1060 多区域OSPFV3典型组网配置案例

[设备部署方式](https://zhiliao.h3c.com/questions/catesDis/734) H3C[模拟器](https://zhiliao.h3c.com/questions/catesDis/943) **[韦家宁](https://zhiliao.h3c.com/User/other/45926)** 2020-03-08 发表

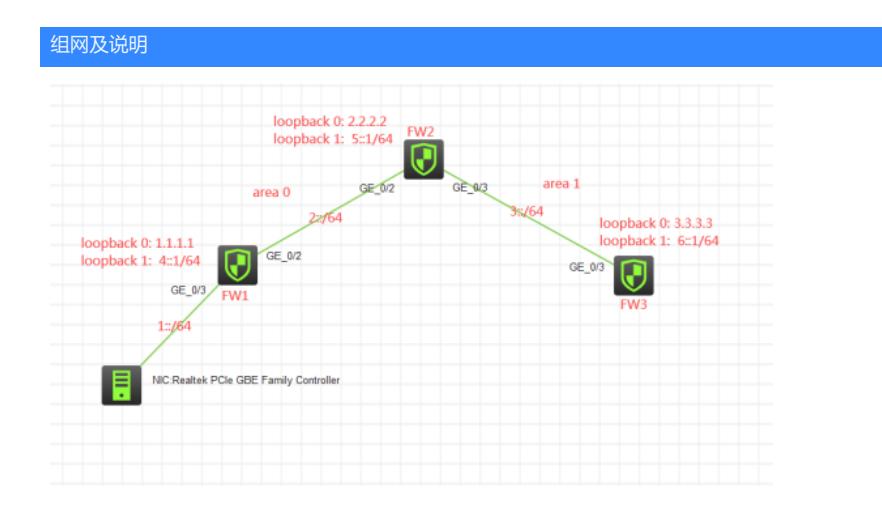

#### 组网说明:

本案例采用H3C HCL模拟器的F1060防火墙来模拟多区域OSPFV3典型组网配置,OSPFV3的区域划 分已在网络拓扑图中有了明确的标识,要求物理机能跟各F1060防火墙的loopback1互通。

### 配置步骤

# 1、按照网络拓扑图正确配置IP地址

2、按照网络拓扑正确配置OSPFV3及区域

### 配置关键点

FW1: <H3C>sys System View: return to User View with Ctrl+Z. [H3C]sysname FW1 [FW1]acl ipv6 basic 2001 [FW1-acl-ipv6-basic-2001]rule 0 permit source any [FW1-acl-ipv6-basic-2001]quit [FW1]acl basic 2002 [FW1-acl-ipv4-basic-2002]rule 0 permit source any [FW1-acl-ipv4-basic-2002]quit [FW1] [FW1]zone-pair security source trust destination untrust [FW1-zone-pair-security-Trust-Untrust]packet-filter ipv6 2001 [FW1-zone-pair-security-Trust-Untrust]packet-filter 2002 [FW1-zone-pair-security-Trust-Untrust]quit [FW1] [FW1]zone-pair security source untrust destination trust [FW1-zone-pair-security-Untrust-Trust]packet-filter ipv6 2001 [FW1-zone-pair-security-Untrust-Trust]packet-filter 2002 [FW1-zone-pair-security-Untrust-Trust]quit [FW1] [FW1]zone-pair security source trust destination local [FW1-zone-pair-security-Trust-Local]packet-filter ipv6 2001 [FW1-zone-pair-security-Trust-Local]packet-filter 2002 [FW1-zone-pair-security-Trust-Local]quit [FW1] [FW1]zone-pair security source local destination trust [FW1-zone-pair-security-Local-Trust]packet-filter ipv6 2001 [FW1-zone-pair-security-Local-Trust]packet-filter 2002 [FW1-zone-pair-security-Local-Trust]quit [FW1] [FW1]zone-pair security source untrust destination local [FW1-zone-pair-security-Untrust-Local]packet-filter ipv6 2001

[FW1-zone-pair-security-Untrust-Local]packet-filter 2002 [FW1-zone-pair-security-Untrust-Local]quit [FW1] [FW1]zone-pair security source local destination untrust [FW1-zone-pair-security-Local-Untrust]packet-filter ipv6 2001 [FW1-zone-pair-security-Local-Untrust]packet-filter 2002 [FW1-zone-pair-security-Local-Untrust]quit [FW1] [FW1]zone-pair security source trust destination trust [FW1-zone-pair-security-Trust-Trust]packet-filter ipv6 2001 [FW1-zone-pair-security-Trust-Trust]packet-filter 2002 [FW1-zone-pair-security-Trust-Trust]quit [FW1] [FW1]zone-pair security source untrust destination untrust [FW1-zone-pair-security-Untrust-Untrust]packet-filter ipv6 2001 [FW1-zone-pair-security-Untrust-Untrust]packet-filter 2002 [FW1-zone-pair-security-Untrust-Untrust]quit [FW1]int LoopBack 0 [FW1-LoopBack0]ip address 1.1.1.1 32 [FW1-LoopBack0]quit [FW1]ospfv3 1 [FW1-ospfv3-1]router-id 1.1.1.1 [FW1-ospfv3-1]import-route direct [FW1-ospfv3-1]quit [FW1]int gi 1/0/3 [FW1-GigabitEthernet1/0/3]ipv6 address 1::1 64 [FW1-GigabitEthernet1/0/3]ospfv3 1 area 0 [FW1-GigabitEthernet1/0/3]quit [FW1]int gi 1/0/2 [FW1-GigabitEthernet1/0/2]des <connect to FW2> [FW1-GigabitEthernet1/0/2]ipv6 address 2::1 64 [FW1-GigabitEthernet1/0/2]ospfv3 1 area 0 [FW1-GigabitEthernet1/0/2]quit [FW1]int loopback 1 [FW1-LoopBack1]ipv6 address 4::1 64 [FW1-LoopBack1]ospfv3 1 area 0 [FW1-LoopBack1]quit [FW1]security-zone name Trust [FW1-security-zone-Trust]import interface GigabitEthernet 1/0/3 [FW1-security-zone-Trust]quit [FW1]security-zone name Untrust [FW1-security-zone-Untrust]import interface GigabitEthernet 1/0/2 [FW1-security-zone-Untrust]import interface LoopBack 0 [FW1-security-zone-Untrust]import interface LoopBack 1 [FW1-security-zone-Untrust]quit

FW2: <H3C>sys System View: return to User View with Ctrl+Z. [H3C]sysname FW2 [FW2]acl ipv6 basic 2001 [FW2-acl-ipv6-basic-2001]rule 0 permit source any [FW2-acl-ipv6-basic-2001]quit [FW2]acl basic 2002 [FW2-acl-ipv4-basic-2002]rule 0 permit source any [FW2-acl-ipv4-basic-2002]quit [FW2] [FW2]zone-pair security source trust destination untrust [FW2-zone-pair-security-Trust-Untrust]packet-filter ipv6 2001 [FW2-zone-pair-security-Trust-Untrust]packet-filter 2002 [FW2-zone-pair-security-Trust-Untrust]quit [FW2] [FW2]zone-pair security source untrust destination trust

[FW2-zone-pair-security-Untrust-Trust]packet-filter ipv6 2001 [FW2-zone-pair-security-Untrust-Trust]packet-filter 2002 [FW2-zone-pair-security-Untrust-Trust]quit [FW2] [FW2]zone-pair security source trust destination local [FW2-zone-pair-security-Trust-Local]packet-filter ipv6 2001 [FW2-zone-pair-security-Trust-Local]packet-filter 2002 [FW2-zone-pair-security-Trust-Local]quit [FW2] [FW2]zone-pair security source local destination trust [FW2-zone-pair-security-Local-Trust]packet-filter ipv6 2001 [FW2-zone-pair-security-Local-Trust]packet-filter 2002 [FW2-zone-pair-security-Local-Trust]quit [FW2] [FW2]zone-pair security source untrust destination local [FW2-zone-pair-security-Untrust-Local]packet-filter ipv6 2001 [FW2-zone-pair-security-Untrust-Local]packet-filter 2002 [FW2-zone-pair-security-Untrust-Local]quit [FW2] [FW2]zone-pair security source local destination untrust [FW2-zone-pair-security-Local-Untrust]packet-filter ipv6 2001 [FW2-zone-pair-security-Local-Untrust]packet-filter 2002 [FW2-zone-pair-security-Local-Untrust]quit [FW2] [FW2]zone-pair security source trust destination trust [FW2-zone-pair-security-Trust-Trust]packet-filter ipv6 2001 [FW2-zone-pair-security-Trust-Trust]packet-filter 2002 [FW2-zone-pair-security-Trust-Trust]quit [FW2] [FW2]zone-pair security source untrust destination untrust [FW2-zone-pair-security-Untrust-Untrust]packet-filter ipv6 2001 [FW2-zone-pair-security-Untrust-Untrust]packet-filter 2002 [FW2-zone-pair-security-Untrust-Untrust]quit [FW2]int loopback 0 [FW2-LoopBack0]ip address 2.2.2.2 32 [FW2-LoopBack0]quit [FW2]ospfv3 1 [FW2-ospfv3-1]router-id 2.2.2.2 [FW2-ospfv3-1]import-route direct [FW2-ospfv3-1]quit [FW2]int gi 1/0/3 [FW2-GigabitEthernet1/0/3]des <connect to FW3> [FW2-GigabitEthernet1/0/3]ipv6 address 3::2 64 [FW2-GigabitEthernet1/0/3]ospfv3 1 area 1 [FW2-GigabitEthernet1/0/3]quit [FW2]int loopback 1 [FW2-LoopBack1]ipv6 address 5::1 64 [FW2-LoopBack1]ospfv3 1 area 1 [FW2-LoopBack1]quit [FW2]int gi 1/0/2 [FW2-GigabitEthernet1/0/2]des <connect to FW1> [FW2-GigabitEthernet1/0/2]ipv6 address 2::2 64 [FW2-GigabitEthernet1/0/2]ospfv3 1 area 0 [FW2-GigabitEthernet1/0/2]quit [FW2]security-zone name Untrust [FW2-security-zone-Untrust]import interface GigabitEthernet 1/0/3 [FW2-security-zone-Untrust]import interface LoopBack 0 [FW2-security-zone-Untrust]import interface LoopBack 1 [FW2-security-zone-Untrust]quit [FW2]security-zone name Trust [FW2-security-zone-Trust]import interface GigabitEthernet 1/0/2 [FW2-security-zone-Trust]quit

<H3C>sys System View: return to User View with Ctrl+Z. [H3C]sysname FW3 [FW3]acl ipv6 basic 2001 [FW3-acl-ipv6-basic-2001]rule 0 permit source any [FW3-acl-ipv6-basic-2001]quit [FW3]acl basic 2002 [FW3-acl-ipv4-basic-2002]rule 0 permit source any [FW3-acl-ipv4-basic-2002]quit [FW3] [FW3]zone-pair security source trust destination untrust [FW3-zone-pair-security-Trust-Untrust]packet-filter ipv6 2001 [FW3-zone-pair-security-Trust-Untrust]packet-filter 2002 [FW3-zone-pair-security-Trust-Untrust]quit [FW3] [FW3]zone-pair security source untrust destination trust [FW3-zone-pair-security-Untrust-Trust]packet-filter ipv6 2001 [FW3-zone-pair-security-Untrust-Trust]packet-filter 2002 [FW3-zone-pair-security-Untrust-Trust]quit [FW3] [FW3]zone-pair security source trust destination local [FW3-zone-pair-security-Trust-Local]packet-filter ipv6 2001 [FW3-zone-pair-security-Trust-Local]packet-filter 2002 [FW3-zone-pair-security-Trust-Local]quit [FW3] [FW3]zone-pair security source local destination trust [FW3-zone-pair-security-Local-Trust]packet-filter ipv6 2001 [FW3-zone-pair-security-Local-Trust]packet-filter 2002 [FW3-zone-pair-security-Local-Trust]quit [FW3] [FW3]zone-pair security source untrust destination local [FW3-zone-pair-security-Untrust-Local]packet-filter ipv6 2001 [FW3-zone-pair-security-Untrust-Local]packet-filter 2002 [FW3-zone-pair-security-Untrust-Local]quit [FW3] [FW3]zone-pair security source local destination untrust [FW3-zone-pair-security-Local-Untrust]packet-filter ipv6 2001 [FW3-zone-pair-security-Local-Untrust]packet-filter 2002 [FW3-zone-pair-security-Local-Untrust]quit [FW3] [FW3]zone-pair security source trust destination trust [FW3-zone-pair-security-Trust-Trust]packet-filter ipv6 2001 [FW3-zone-pair-security-Trust-Trust]packet-filter 2002 [FW3-zone-pair-security-Trust-Trust]quit [FW3] [FW3]zone-pair security source untrust destination untrust [FW3-zone-pair-security-Untrust-Untrust]packet-filter ipv6 2001 [FW3-zone-pair-security-Untrust-Untrust]packet-filter 2002 [FW3-zone-pair-security-Untrust-Untrust]quit [FW3]int loopback 0 [FW3-LoopBack0]ip address 3.3.3.3 32 [FW3-LoopBack0]quit [FW3]ospfv3 1 [FW3-ospfv3-1]import-route direct [FW3-ospfv3-1]router-id 3.3.3.3 [FW3-ospfv3-1]quit [FW3]int loopback 1 [FW3-LoopBack1]ipv6 address 6::1 64 [FW3-LoopBack1]ospfv3 1 area 1 [FW3-LoopBack1]quit [FW3]int gi 1/0/3 [FW3-GigabitEthernet1/0/3]des <connect to FW2> [FW3-GigabitEthernet1/0/3]ipv6 address 3::1 64 [FW3-GigabitEthernet1/0/3]ospfv3 1 area 1

[FW3-GigabitEthernet1/0/3]quit [FW3]security-zone name Untrust [FW3-security-zone-Untrust]import interface LoopBack 0 [FW3-security-zone-Untrust]import interface LoopBack 1 [FW3-security-zone-Untrust]import interface GigabitEthernet 1/0/3 [FW3-security-zone-Untrust]quit

分别查看FW1、FW2、FW3的OSPFV3邻居状态:

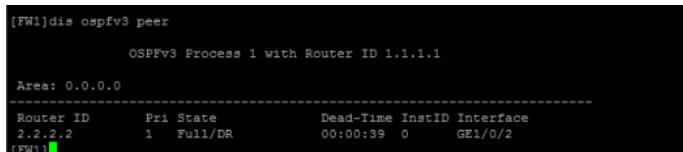

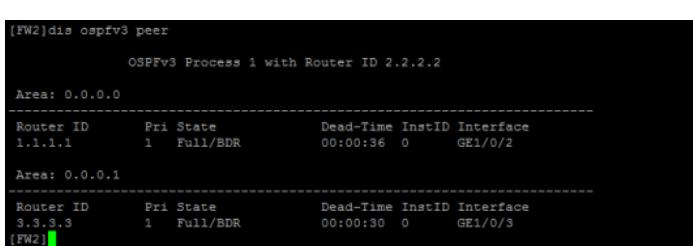

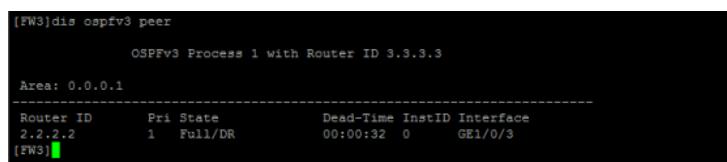

物理机填写IPV6地址:

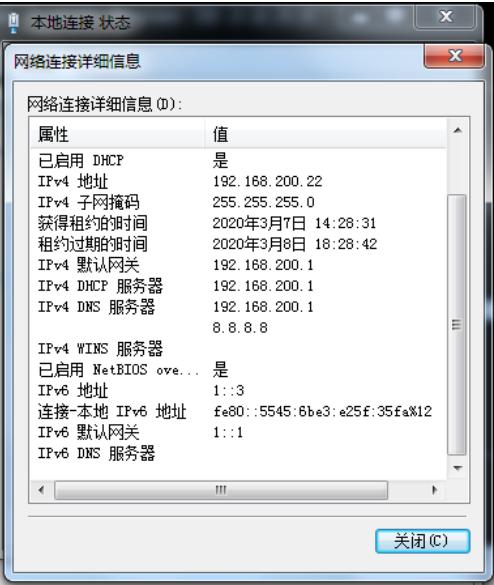

物理机能分别PING通FW1、FW2、FW3的loopback1地址:

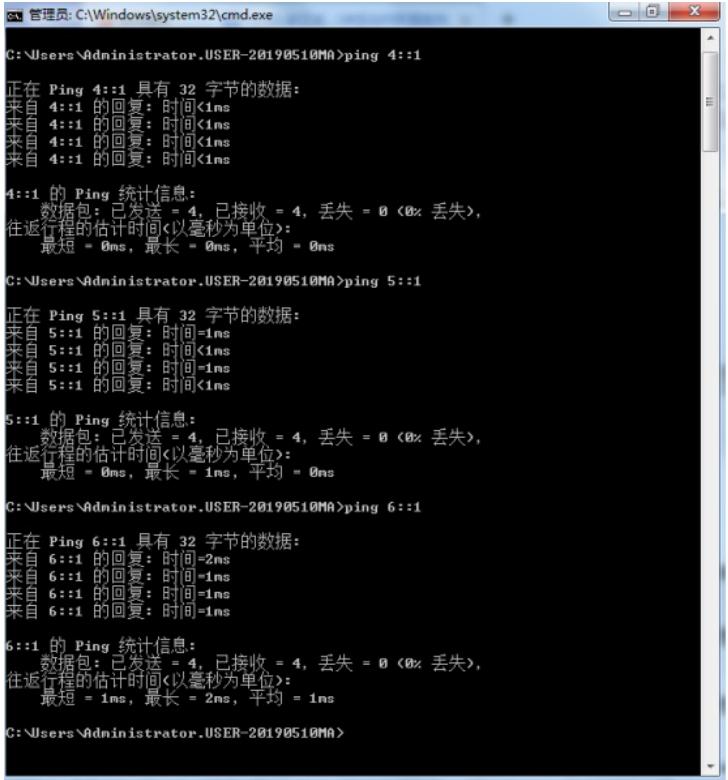

FW1能分别PING通FW2、FW3的Loopback1地址及物理机的地址:

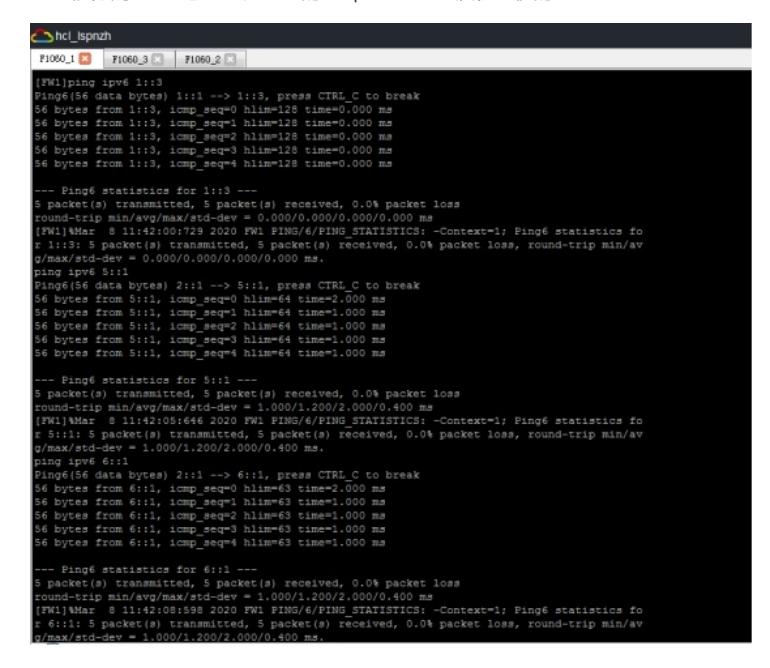

FW2能分别PING通FW1、FW3的Loopback1地址及物理机的地址:

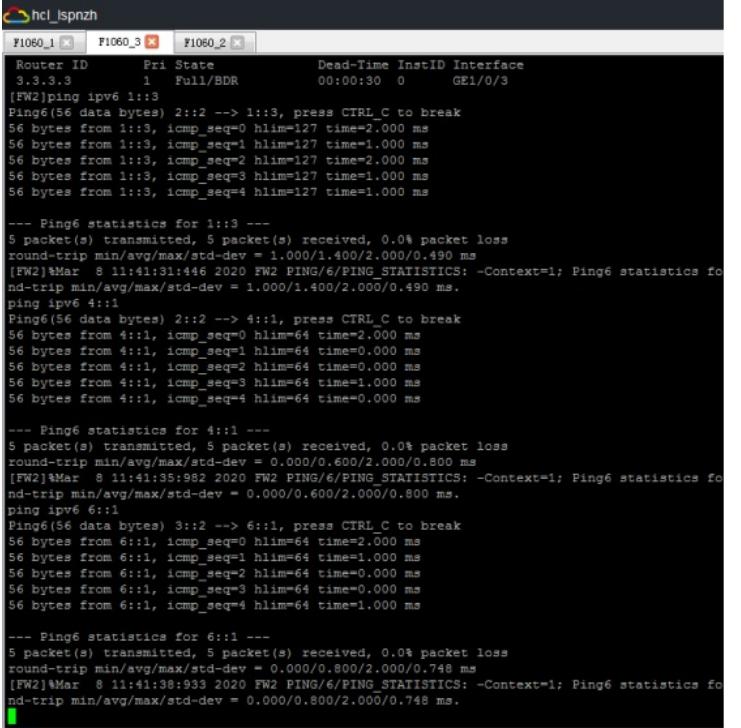

FW3能分别PING通FW1、FW2的Loopback1地址及物理机的地址:

hcl\_ispnzh  $F1060_1$   $\Box$   $F1060_3$   $\Box$   $F1060_2$   $\Box$ Router ID Pri State<br>
2.2.2.2 1 Full/DR<br>
[FW3]ping ipv6 1::3 Dead-Time InstID Interface<br>00:00:32 0 GE1/0/3 [FW3]ping ipv6 1::3<br>
Eing6(56 data bytes) 3::1 --> 1::3, press CTRL\_C to break<br>
E4 bytes from 1::3, icmp\_seq=0 hlim=126 time=2.000 ms<br>
56 bytes from 1::3, icmp\_seq=1 hlim=126 time=2.000 ms<br>
56 bytes from 1::3, icmp\_seq=2 --- Ping6 statistics for 1::3 ---<br>5 packet (s) transmitted, 5 packet (s) received, 0.0% packet loss<br>round-trip min/avg/max/std-dev = 1.000/1.800/3.000/0.748 ms<br>[FW3]\*Mar 8 11:43:00:677 2020 FW3 PING/6/PING\_STATISTICS: -Co --- Ping6 statistics for 4::1 ---<br>5 packet(s) transmitted, 5 packet(s) received, 0.0% packet loss<br>round-trip min/avg/max/std-dev = 1.000/1.200/2.00/0.400 ms<br>[FW3]%Mar 8 11:43:04:338 2020 FW3 PING/6/PING\_STATISTICS: -Cont<br>n -Context=1; Ping6 st nd-trip min/avg/max/std-dev = 1.000/1.200/2.000/0.400 ms.<br>ping ipv6 5::1<br>Fing6(56 data bytes) 3::1 --> 5::1, press CTRL C to break<br>56 bytes from 5::1, icmp\_seq=0 hlim=64 time=1.000 ms<br>56 bytes from 5::1, icmp\_seq=2 hlim=64 --- Ping6 statistics for 5::1 ---<br>5 packet(s) transmitted, 5 packet(s) received, 0.0% packet loss<br>round-trip min/avg/max/std-dev = 0.000/0.800/1.000/0.400 ms<br>[FW3]%Mar 8 11:43:07:141 2020 FW3 PING/6/PING STATISTICS: -Conte

分别查看FW1、FW2、FW3的IPV6路由表: [FW1]dis ipv6 routing-table

Destinations : 14 Routes : 14

Destination: ::1/128 Protocol : Direct NextHop :::1 Preference: 0 Interface : InLoop0 Cost : 0

Destination: 1::/64 Protocol : Direct NextHop : :: Preference: 0

Destination: 1::1/128 Protocol : Direct NextHop :::1 Preference: 0 Interface : InLoop0 Cost : 0 Destination: 2::/64 Protocol : Direct NextHop : :: Preference: 0 Interface : GE1/0/2 Cost : 0 Destination: 2::1/128 Protocol : Direct NextHop :::1 Preference: 0 Interface : InLoop0 Cost : 0 Destination: 3::/64 Protocol : O\_INTER NextHop : FE80::2CC7:D8FF:FE90:307 Preference: 10 Interface : GE1/0/2 Cost : 2 Destination: 4::/64 Protocol : Direct NextHop : :: Preference: 0 Interface : Loop1 Cost : 0 Destination: 4::1/128 Protocol : Direct NextHop :::1 Preference: 0 Interface : InLoop0 Cost : 0 Destination: 5::/64 Protocol : O\_ASE2 NextHop : FE80::2CC7:D8FF:FE90:307 Preference: 150 Interface : GE1/0/2 Cost : 1 Destination: 5::1/128 Protocol : O\_INTER NextHop : FE80::2CC7:D8FF:FE90:307 Preference: 10 Interface : GE1/0/2 Cost : 1 Destination: 6::/64 Protocol : O\_ASE2 NextHop : FE80::2CC7:D8FF:FE90:307 Preference: 150 Interface : GE1/0/2 Cost : 1 Destination: 6::1/128 Protocol : O\_INTER NextHop : FE80::2CC7:D8FF:FE90:307 Preference: 10 Interface : GE1/0/2 Cost : 2 Destination: FE80::/10 Protocol : Direct NextHop : :: Preference: 0 Interface : InLoop0 Cost : 0 Destination: FF00::/8 Protocol : Direct NextHop : :: Preference: 0 Interface : NULL0 Cost : 0 [FW1] [FW2]dis ipv6 routing-table Destinations : 14 Routes : 14 Destination: ::1/128 Protocol : Direct NextHop :::1 Preference: 0 Interface : InLoop0 Cost : 0 Destination: 1::/64 Protocol : O\_INTRA NextHop : FE80::2CC7:C9FF:FEBC:107 Preference: 10 Interface : GE1/0/2 Cost : 2

Interface : GE1/0/3 Cost : 0

Destination: 2::/64 Protocol : Direct

NextHop : :: Preference: 0 Interface : GE1/0/2 Cost : 0 Destination: 2::2/128 Protocol : Direct NextHop :::1 Preference: 0 Interface : InLoop0 Cost : 0 Destination: 3::/64 Protocol : Direct NextHop : :: Preference: 0 Interface : GE1/0/3 Cost : 0 Destination: 3::2/128 Protocol : Direct NextHop :::1 Preference: 0 Interface : InLoop0 Cost : 0 Destination: 4::/64 Protocol : O\_ASE2 NextHop : FE80::2CC7:C9FF:FEBC:107 Preference: 150 Interface : GE1/0/2 Cost : 1 Destination: 4::1/128 Protocol : O\_INTRA NextHop : FE80::2CC7:C9FF:FEBC:107 Preference: 10 Interface : GE1/0/2 Cost : 1 Destination: 5::/64 Protocol : Direct NextHop : :: Preference: 0 Interface : Loop1 Cost : 0 Destination: 5::1/128 Protocol : Direct NextHop :::1 Preference: 0 Interface : InLoop0 Cost : 0 Destination: 6::/64 Protocol : O\_ASE2 NextHop : FE80::2CA3:B5FF:FEEF:208 Preference: 150 Interface : GE1/0/3 Cost : 1 Destination: 6::1/128 Protocol : O\_INTRA NextHop : FE80::2CA3:B5FF:FEEF:208 Preference: 10 Interface : GE1/0/3 Cost : 1 Destination: FE80::/10 Protocol : Direct NextHop : :: Preference: 0 Interface : InLoop0 Cost : 0 Destination: FF00::/8 Protocol : Direct NextHop : :: Preference: 0 Interface : NULL0 Cost : 0 [FW2] [FW3]dis ipv6 routing-table Destinations : 13 Routes : 13 Destination: ::1/128 Protocol : Direct NextHop :::1 Preference: 0 Interface : InLoop0 Cost : 0 Destination: 1::/64 Protocol : O\_INTER NextHop : FE80::2CC7:D8FF:FE90:308 Preference: 10 Interface : GE1/0/3 Cost : 3 Destination: 2::/64 Protocol : O\_INTER NextHop : FE80::2CC7:D8FF:FE90:308 Preference: 10 Interface : GE1/0/3 Cost : 2

Destination: 3::/64 Protocol : Direct NextHop : :: Preference: 0 Interface : GE1/0/3 Cost : 0 Destination: 3::1/128 Protocol : Direct NextHop :::1 Preference: 0 Interface : InLoop0 Cost : 0 Destination: 4::/64 Protocol : O\_ASE2 NextHop : FE80::2CC7:D8FF:FE90:308 Preference: 150 Interface : GE1/0/3 Cost : 1 Destination: 4::1/128 Protocol : O\_INTER NextHop : FE80::2CC7:D8FF:FE90:308 Preference: 10 Interface : GE1/0/3 Cost : 2 Destination: 5::/64 Protocol : O\_ASE2 NextHop : FE80::2CC7:D8FF:FE90:308 Preference: 150 Interface : GE1/0/3 Cost : 1 Destination: 5::1/128 Protocol : O\_INTRA NextHop : FE80::2CC7:D8FF:FE90:308 Preference: 10 Interface : GE1/0/3 Cost : 1 Destination: 6::/64 Protocol : Direct NextHop : :: Preference: 0 Interface : Loop1 Cost : 0 Destination: 6::1/128 Protocol : Direct NextHop :::1 Preference: 0 Interface : InLoop0 Cost : 0 Destination: FE80::/10 Protocol : Direct NextHop : :: Preference: 0 Interface : InLoop0 Cost : 0 Destination: FF00::/8 Protocol : Direct NextHop : :: Preference: 0 Interface : NULL0 Cost : 0 [FW3]

至此,F1060多区域OSPFV3典型组网配置案例已完成!